## FAQ

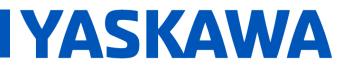

**Title:** Why are the toolbar buttons in MotionWorks IEC smaller than usual?

| Product(s): MotionWorks IEC | Doc. No. CNT-71N53V |
|-----------------------------|---------------------|

On a Windows PC with a high resolution display (>1920 x 1080), the toolbar buttons can be shrunken down as shown in the image below.

| 🚳 MotionWorks IE                      | C 3 Pro            |                                            |                                                           |                                                          | -          | ð                         | ×          |
|---------------------------------------|--------------------|--------------------------------------------|-----------------------------------------------------------|----------------------------------------------------------|------------|---------------------------|------------|
| Eile Edit View Pro                    | ject <u>B</u> uilc | l O <u>n</u> line E <u>x</u> tras <u>?</u> |                                                           |                                                          |            |                           |            |
|                                       |                    |                                            | A  = • <b>  ∦ ~ 5 B</b> B B B B B B B B B B B B B B B B B |                                                          |            |                           |            |
|                                       | 8. 🛛 🖂 🕅           | 110宝母母王王(母)3                               | 지도 같은 같은 것 않으는 수 속에서 시                                    |                                                          |            |                           |            |
| 20 🔣 🚰 📹 🖼 🕂 📑                        |                    |                                            |                                                           |                                                          |            | Edit Wizard               |            |
| project nee whom a                    |                    |                                            |                                                           |                                                          |            | Group:                    |            |
|                                       |                    |                                            |                                                           |                                                          |            | All                       | ~          |
|                                       |                    |                                            |                                                           |                                                          |            | Name                      |            |
|                                       |                    |                                            |                                                           |                                                          |            | Firmware I                | FB         |
|                                       |                    |                                            |                                                           |                                                          |            | Firmware f                | lunctions  |
|                                       |                    |                                            |                                                           |                                                          |            | ⊶ Keyword<br>≢ Library FB |            |
|                                       |                    |                                            |                                                           |                                                          |            | Library FB                |            |
|                                       |                    |                                            |                                                           |                                                          |            | Network T                 |            |
|                                       |                    |                                            |                                                           |                                                          |            | User FB                   |            |
|                                       |                    |                                            |                                                           |                                                          |            | User funct                | ion        |
|                                       |                    |                                            |                                                           |                                                          |            |                           |            |
|                                       |                    |                                            |                                                           |                                                          |            |                           |            |
| · · · · · · · · · · · · · · · · · · · | _                  |                                            |                                                           |                                                          |            | <                         | >          |
| Name                                  | Туре               | Description                                | Init. value                                               |                                                          |            |                           |            |
| Berner a                              |                    |                                            |                                                           | 2                                                        |            |                           |            |
| - Write                               |                    |                                            |                                                           |                                                          |            |                           |            |
| Letter.                               |                    |                                            |                                                           | ■ ◆ ▶ \ Build (Errors ) Warnings ) Info ) PLC Errors ) P | rint   Sta | tistics 🛛 Mu              | lti-User / |
| For Holp, proce E1                    |                    |                                            |                                                           |                                                          |            |                           |            |

This can be fixed by changing the properties of the MotionWorks IEC executable file.

Typically it can be found at:

"C:\Program Files (x86)\Yaskawa\MotionWorks IEC 3 Pro\Mwt.exe"

| Once it is found, right-click on it and go to        | Launch MotionWorks IEC 3 Pro Properties     X                                                                                                    |
|------------------------------------------------------|----------------------------------------------------------------------------------------------------|
| properties.                                          | Security Details Previous Versions                                                                                                    |
|                                                      | General Shortcut Compatibility                                                                                                    |
|                                                      | If this program isn't working correctly on this version of Windows,<br>try running the compatibility troubleshooter.                                   |
|                                                      | Run compatibility troubleshooter                                                                                                    |
| <ol> <li>Go to the compatibility tab</li> </ol>      | How do I choose compatibility settings manually?                                                                                                    |
|                                                      | Compatibility mode Launch MotionWorks IEC 3 Pro Properties X                                                                                           |
|                                                      | Run this program in compatibility mode for:<br>Choose the high DPI settings for this program.                                                          |
| <ol><li>Find the high DPI settings button</li></ol>  | Windows 8 Program DPI                                                                                                    |
|                                                      | Settings                                                                                                    |
| 2 Calact "avergida bigh DDI acaling"                 | Reduced color mode     Open Advanced scaling settings                                                                                                  |
| <ol><li>Select "override high DPI scaling"</li></ol> | 8-bit (256) color  A program might look blurry if the DPI for your main display  changes after you sign in to Windows. Windows can try to fix          |
|                                                      | Run in 640 x 480 screen resolution this scaling problem for this program by using the DPI that's set for your main display when you open this program. |
| 4. Change the dropdown option to "System"            | Use the DPI that's set for my main display when                                                                                                    |
| 1. Onaligo lito aropaowir option to oyotom           | Run this program as an administrator     I signed in to Windows                                                                                        |
|                                                      | Change high DPI settings                                                                                                    |
| <ol><li>Restart MotionWorks IEC</li></ol>            | Change settings for all users                                                                                                    |
|                                                      | Override high DPI scaling behavior.                                                                                                    |
|                                                      | OK Cancel System                                                                                                    |
|                                                      | OK Cancel                                                                                                    |
|                                                      | on curter                                                                                                    |